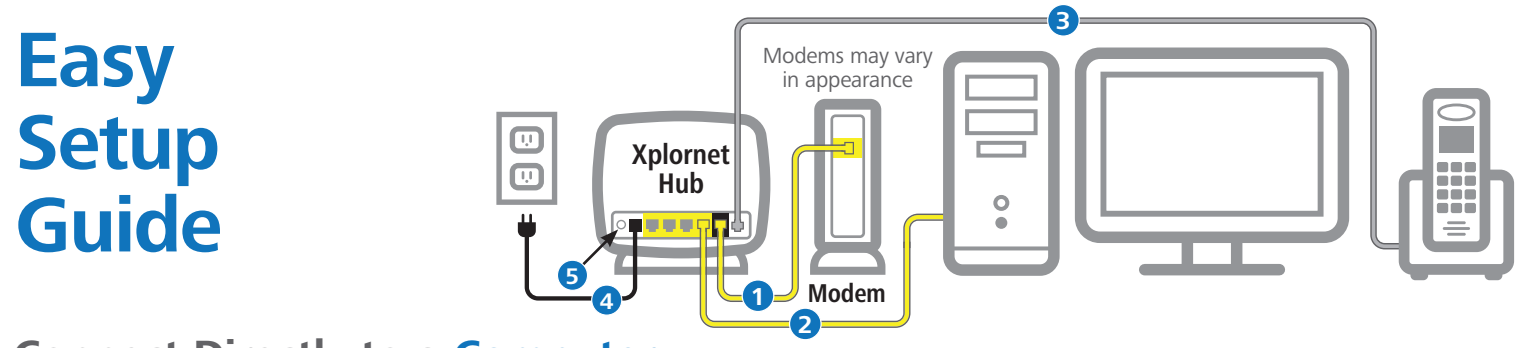

## **Connect Directly to a Computer**

### Before you start:

**Disconnect** your computer from the Xplornet Modem.

- **1** Plug one end of the yellow cable into the LAN port on the modem and the other to the WAN port on the Xplornet Hub.
- **2** Using the other yellow cable, connect one end to the Xplornet Hub in any of the four LAN ports and the other end to your **Computer**.
- **3** Connect your telephone by attaching one end of the grey RJ-11 cable to the Xplornet Hub's **Phone** port and the other end to your telephone base unit.
- **4** Connect the small black power adaptor cord into the **Power** port on the Xplornet Hub and then plug the other end of the cord into a 120 volt household outlet.
- **5** Power on your Xplornet Hub by pressing the **On/Off** button on the back of the unit.

### Activate your service:

Log on to the Xplornet Customer Activity Centre at **www.xplornet.com/cac**.

For more help with your Xplornet Home Phone service, visit **www.xplornet.com/support**.

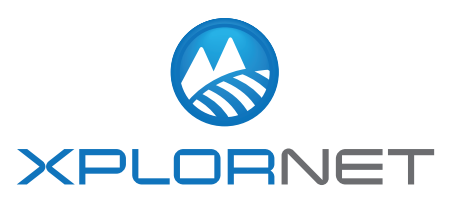

# **Easy Setup Guide**

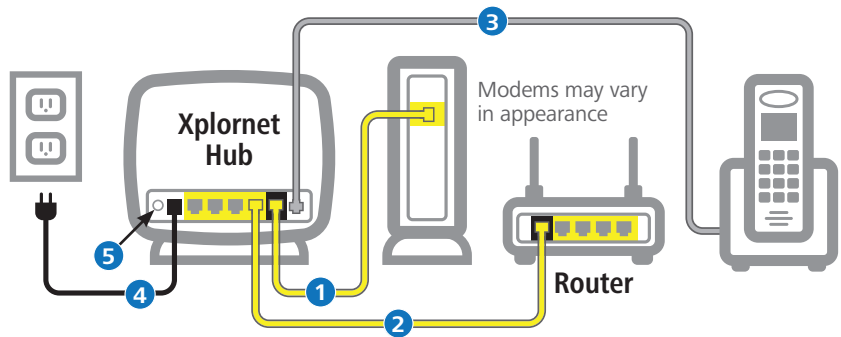

## **Connect Directly to a Wireless Router**

### Before you start:

**Disconnect** your wireless router from the Xplornet Modem.

- **1** Plug one end of the yellow cable into the LAN port on the modem and the other to the WAN port on the Xplornet Hub.
- **2** Using the other yellow cable, connect one end to the Xplornet Hub in any of the four LAN ports and the other end to the WAN port on your **Wireless Router**.
- **3** Connect your telephone by attaching one end of the grey RJ-11 cable to the Xplornet Hub's **Phone** port and the other end to your telephone base unit.
- **4** Connect the small black power adaptor cord into the **Power** port on the Xplornet Hub and then plug the other end of the cord into a 120 volt household outlet.
- **5** Power on your Xplornet Hub by pressing the **On/Off** button on the back of the unit.

### Activate your service:

Log on to the Xplornet Customer Activity Centre at **www.xplornet.com/cac**.

For more help with your Xplornet Home Phone service, visit **www.xplornet.com/support**.

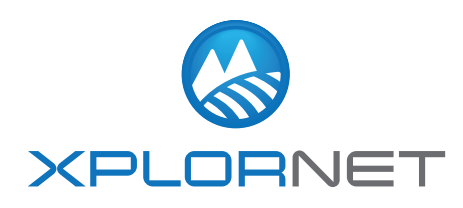